## Le dock

## **Définition**

01 Le Dock est un raccourci vers les applications. Il contient également la poubelle. Voici comment il se présentera à l'origine:

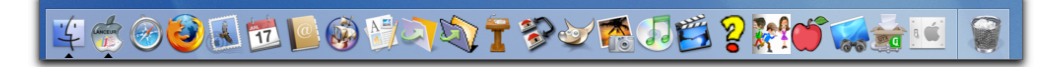

### **II. Modifier le contenu de votre Dock**

03 Pour retirer un élément du Dock, cliquer-glisser l'élément désiré hors du Dock

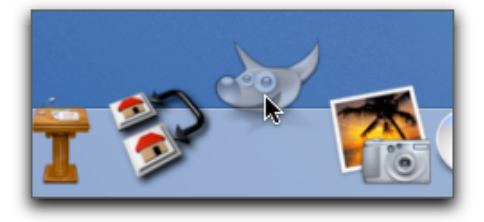

04 Lorsqu'on est en-dehors du Dock, relâcher la souris: l'élément disparaît dans un petit nuage…

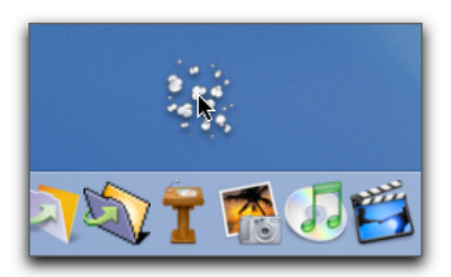

05 Pour ajouter une application dans le Dock, aller dans une fenêtre du Finder, dossier

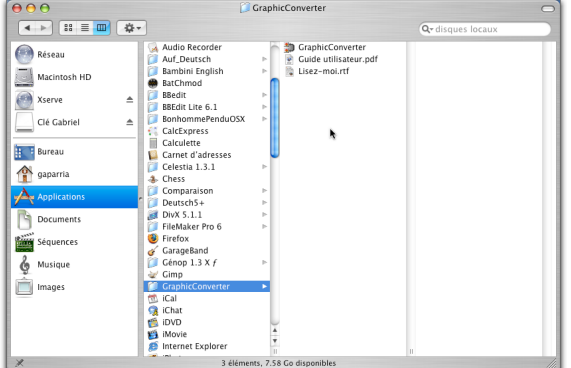

"Applications", rechercher l'application désirée

06 Cliquer-glisser l'application dans le Dock

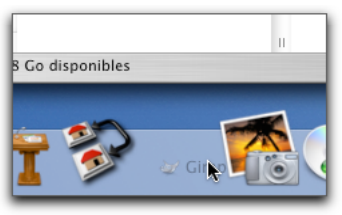

Relâcher la souris

# Le dock

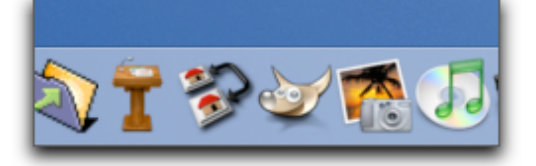

L'application reste dans le Dock

#### **II. Modifier l'apparence de son Dock**

08 Pour régler le Dock selon vos préférences (son positionnement, sa taille, etc.) :

menu Pomme => Préférences système => Dock => **Préférences du Dock:** 

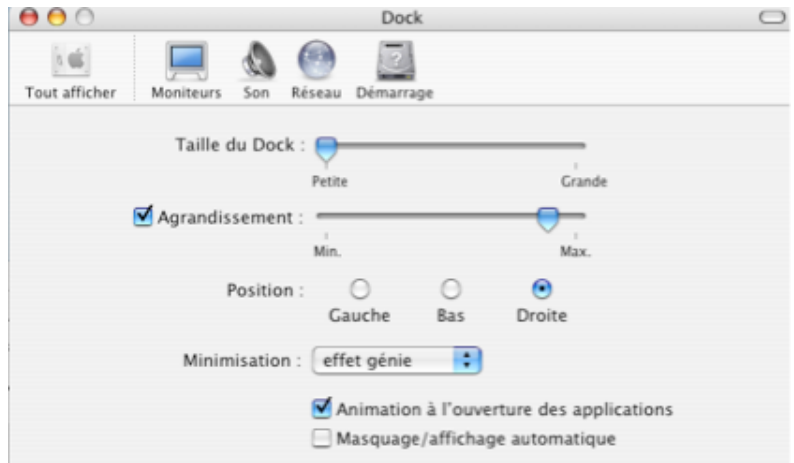

- **09 Taille du Dock:** vous pouvez régler la taille de petite à grande
- **10 Position du Dock:** vous pouvez choisir d'afficher le Dock sur la gauche, sur la droite ou en bas de votre écran
- 11. **Agrandissement:** si cette option est activée, l'icône sur laquelle on pointe s'agrandit.
- **12. Minimisation:** Lorsque vous minimisez votre fenêtre (bouton orange) vous avez deux options:
	- votre fenêtre se minimise progressivement
	- elle se minimise d'un coup
- **13. Animation:** lorsque cette option est activée, et que l'on lance une application depuis le Dock, l'icône sautille pendant le lancement.
- 14. **Masquage: lorsque** cette option est activée, on ne voit plus le Dock. Pour le faire apparaître, il faut positionner le curseur sur le bord de l'écran (là où le Dock se trouvait avant de disparaître).

## **III. Corbeille**

15. Pour jeter un fichier à la corbeille, cliquer-glisser sur le fichier jusque dans la corbeille située dans le Dock.

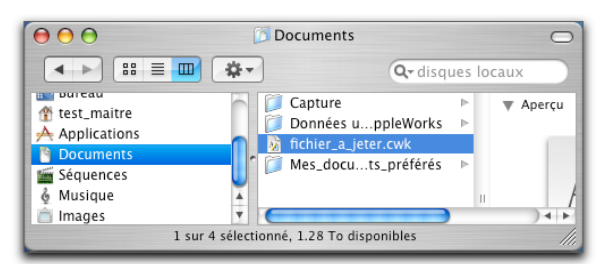

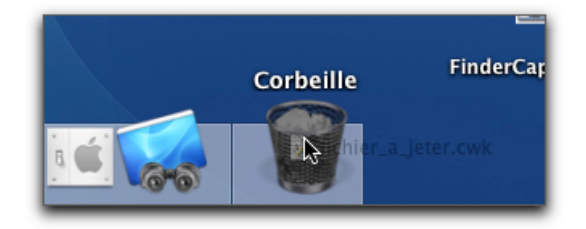

16. Vider la corbeille:

clic sur la corbeille.

Un menu contextuel apparaît:

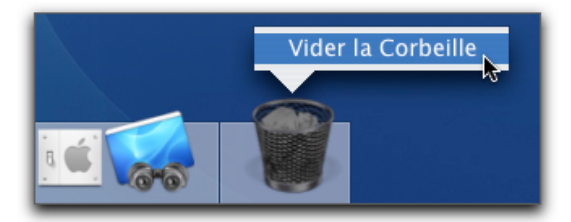

17 Cliquer sur "Vider la Corbeille". La corbeille est vidée.